## 新北校園通APP 教育放送臺 簡單操作三部曲

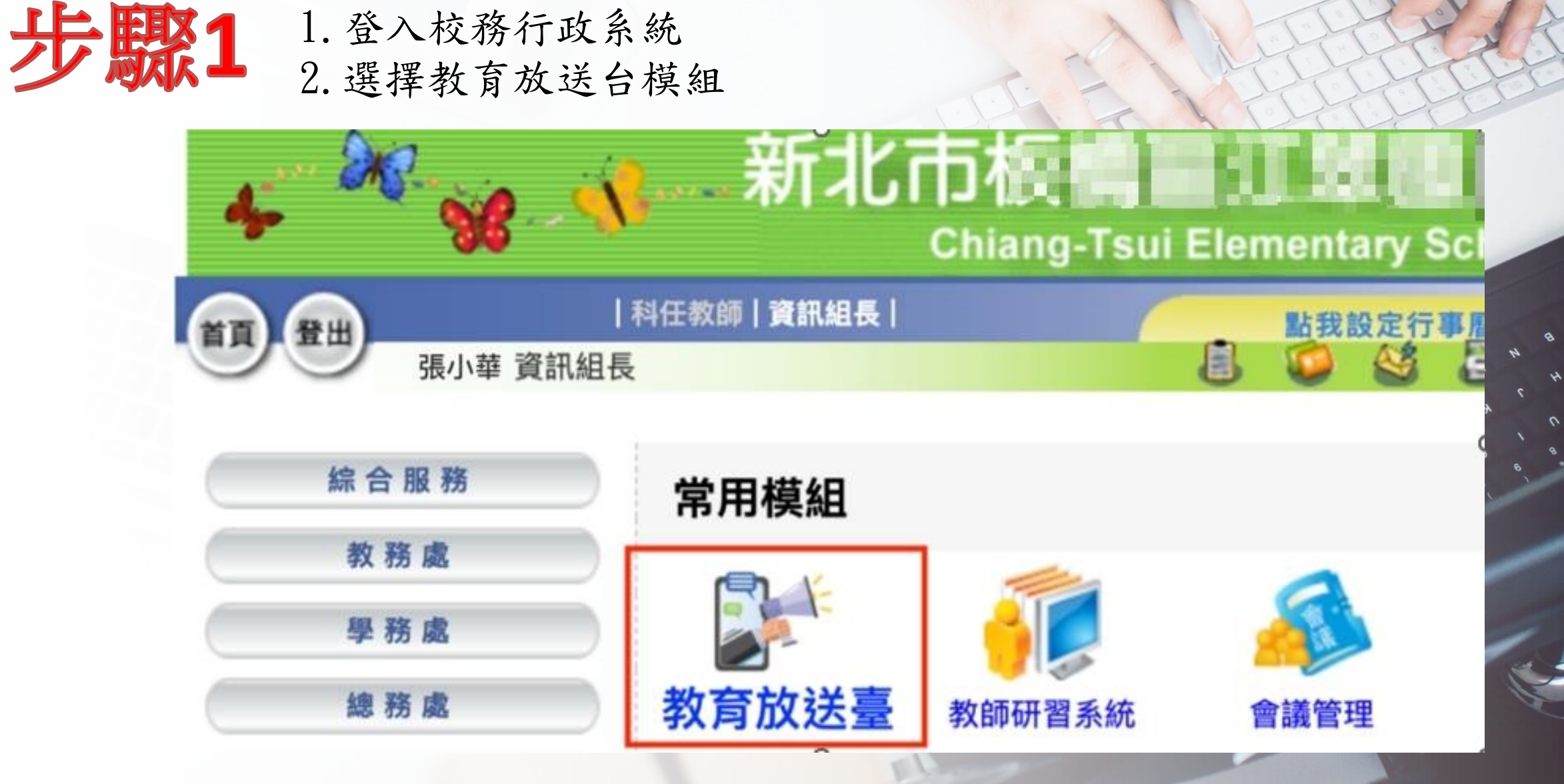

## 新北校園通APP 教育放送臺 簡單操作三部曲

回到酱版

## 步驟**2** 1.選取所屬學校 2.選擇新增訊息新北市立 國民中學 教育放送臺 管理權 手冊 Q 頻道 議題 三全部 △ 我的訂閱 新北教育局  $07/28$ ■ 時間太趕聽不完?沒關係!… ● 已訂閱 學國民中學  $07/31$ 恭喜本校數資班校友-陳以哲(就 ... (7) 己訂閱 立 國民中學 77 無最新訊息 已訂閱  $53$ -- 國民小學 美家區 一

## 新北校園通APP 教育放送臺 簡單操作三部

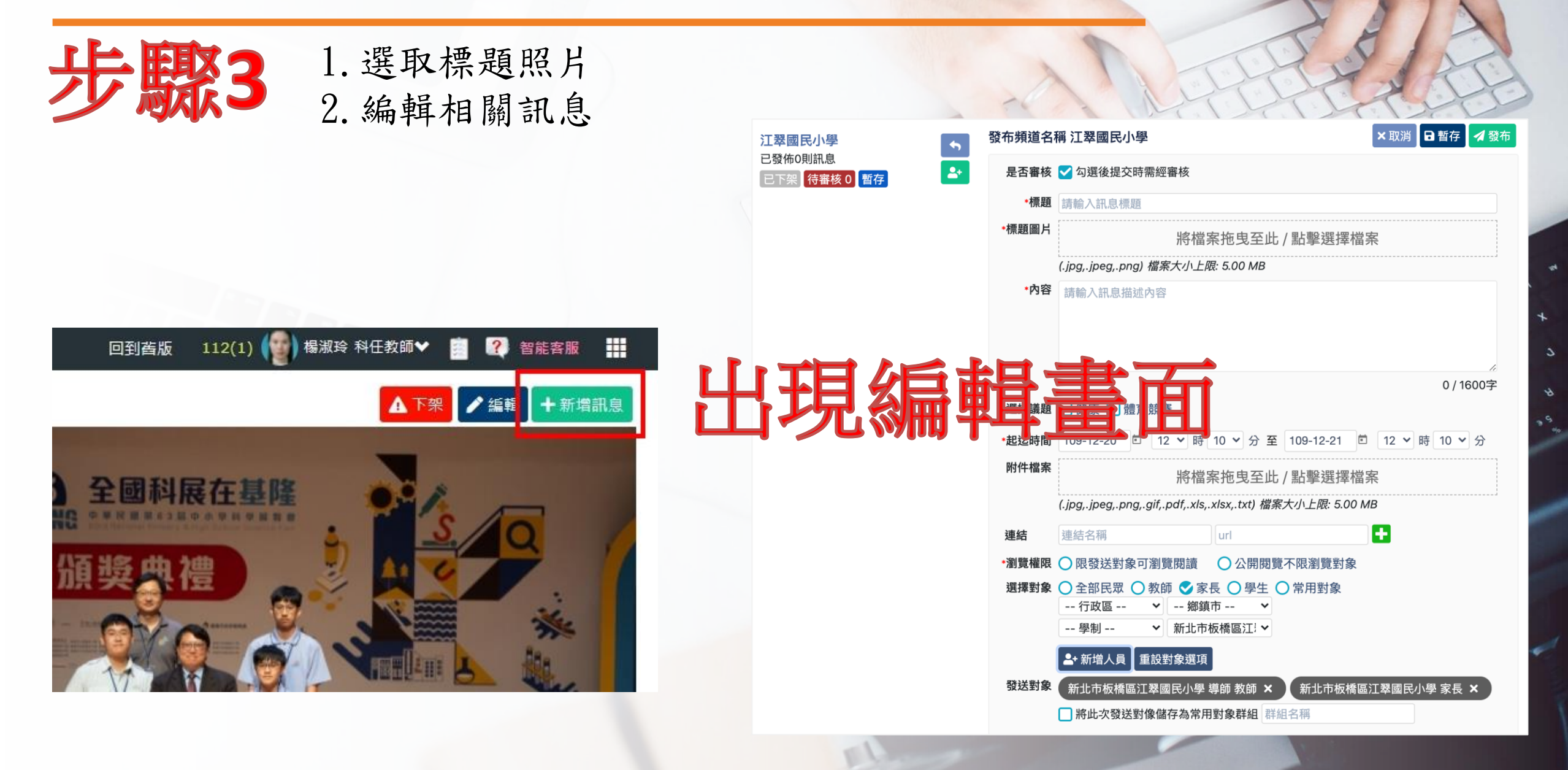